# **Calculated Attributes**

## <span id="page-0-2"></span>Menu "Calculated Attributes"

PAS 20.1

The **Calculated Attributes** menu allows you to define your own instance attributes. Open the menu to see the list of already created calculated attributes in the content area:

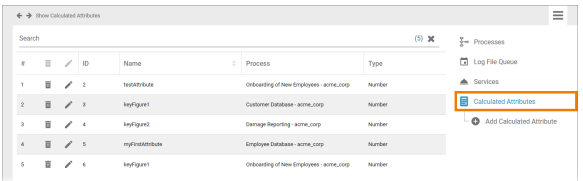

The list contains the following information:

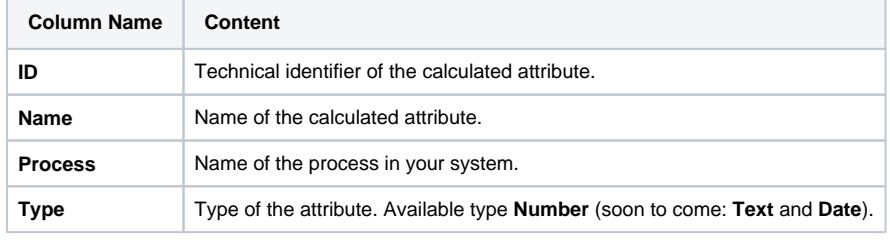

Use the [filter](https://doc.scheer-pas.com/display/BPAASADMIN/Filtering) to limit the content of the list. の

# • [Services](https://doc.scheer-pas.com/display/BPAASADMIN/Services)

• Process Mining Installation [Guide](https://doc.scheer-pas.com/display/INSTALLATION/Process+Mining+Installation+Guide)

## <span id="page-0-3"></span>The Calculated Attributes Datasheet

For every instance attribute one data sheet is created, containing the following sections:

- **[Master Data](#page-0-0)**
- **[Calculation Rule](#page-0-1)**
- **[Meta](#page-1-0)**

## <span id="page-0-0"></span>Master Data

In the **Master Data** section, the basic data of an attribute is managed:

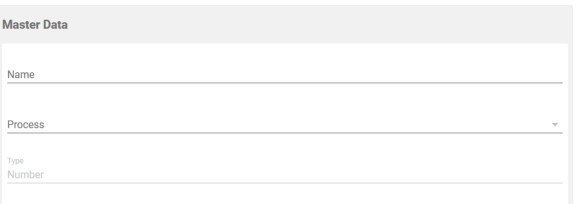

- **Name:** While creating a new calculated attribute, field **Name** is mandatory. In this field, you can define the name of the attribute.
- **Process:** Choose the process you want to create the attribute for from a drop-down list that contains all available processes.
- **Type:** Choose the attribute's type. Possible values are Number, Text and Date.

### <span id="page-0-1"></span>Calculation Rule

Define the rules that should be applied to your attribute in section **Calculation Rule**. Your rule has to be in valid JSON format.

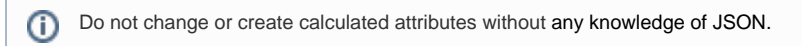

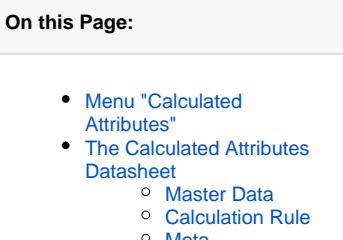

[Meta](#page-1-0)

#### **Related Pages:**

- [Add a Calculated Attribute](https://doc.scheer-pas.com/display/BPAASADMIN/Add+a+Calculated+Attribute)
- [Edit a Calculated Attribute](https://doc.scheer-pas.com/display/BPAASADMIN/Edit+a+Calculated+Attribute)
- [Processes](https://doc.scheer-pas.com/display/BPAASADMIN/Processes)
- [Log File Queue](https://doc.scheer-pas.com/display/BPAASADMIN/Log+File+Queue)

#### **Related Documentation:**

• [Process Mining](https://doc.scheer-pas.com/display/MINING)

⊘

We would be pleased to help you with the implementation of your calculations. If you want to create your own calculated attributes, please contact your **Scheer PAS** consultant.

#### <span id="page-1-0"></span>Meta

 $^\circledR$ 

⊗

The attribute's meta data is automatically created along with the new calculated attribute. Meta data cannot be modified. The following meta data is displayed for every attribute:

- **UUID:** The UUID allows to identify the attribute.
- **Created at:** Contains the creation date of the attribute.
- **Modified at:** Contains the date of the last modification.
- **Modified by:** Contains another UUID which allows to identify the last editor of the attribute.

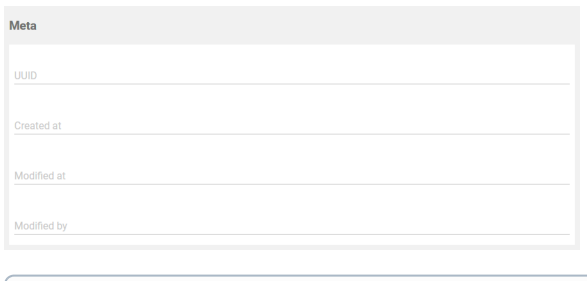

The content of section **Meta** is for documentation purposes only: meta data cannot be O changed.